# **Webcam Pro Dell**

# WB5023 Guía del usuario

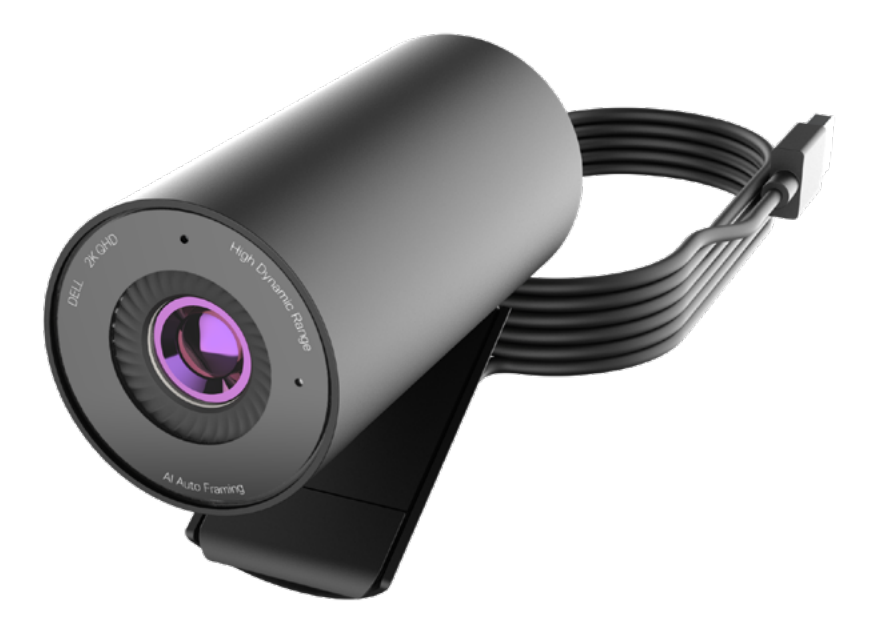

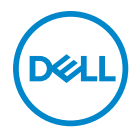

- **NOTA:** Una NOTA indica información importante que le ayuda a utilizar mejor su PC.
- **PRECAUCIÓN: Una PRECAUCIÓN indica daño potencial al hardware o pérdida de datos en caso de no seguir las instrucciones.**
- **ADVERTENCIA: Una ADVERTENCIA indica un daño potencial a la propiedad, lesiones personales o la muerte.**

**Copyright © 2022 Dell Inc. o sus subsidiarias. Reservados todos los derechos.** Dell, EMC y otras marcas comerciales son marcas comerciales de Dell Inc. o sus filiales. Otras marcas comerciales pueden ser las marcas comerciales de sus respectivos propietarios.

2022 – 08

Rev. A00

# **Contenidos**

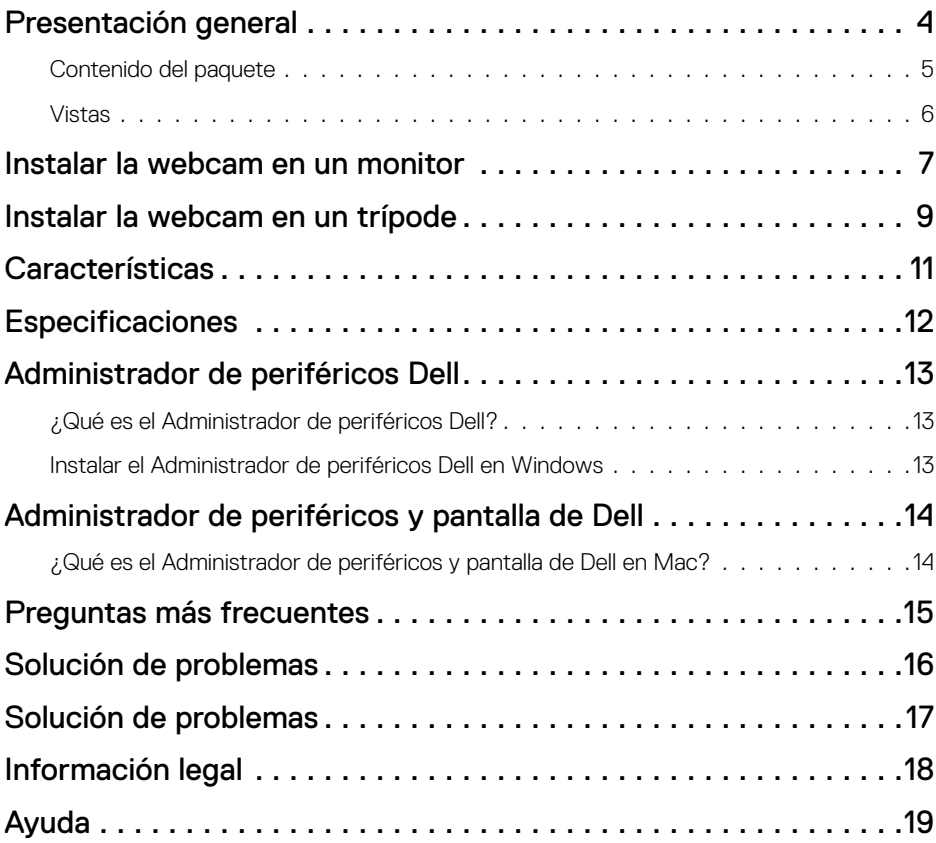

## <span id="page-3-0"></span>**Presentación general**

## **La webcam Dell WB5023 es lo último de la línea de periféricos Dell y ofrece lo siguiente:**

- Vídeo 2K a 30 fps y vídeo Full-HD a 60 fps
- Auto-framing por IA
- Zoom digital 4x
- Campo de visión ajustable con enfoque automático
- Micrófono incorporado
- Soporte HDR (High Dynamic Range) y reducción de ruido de vídeo
- Personalización adicional utilizando el Administrador de periféricos de Dell en Windows y el Administrador de periféricos y pantalla de Dell en Mac

## <span id="page-4-0"></span>**Contenido del paquete**

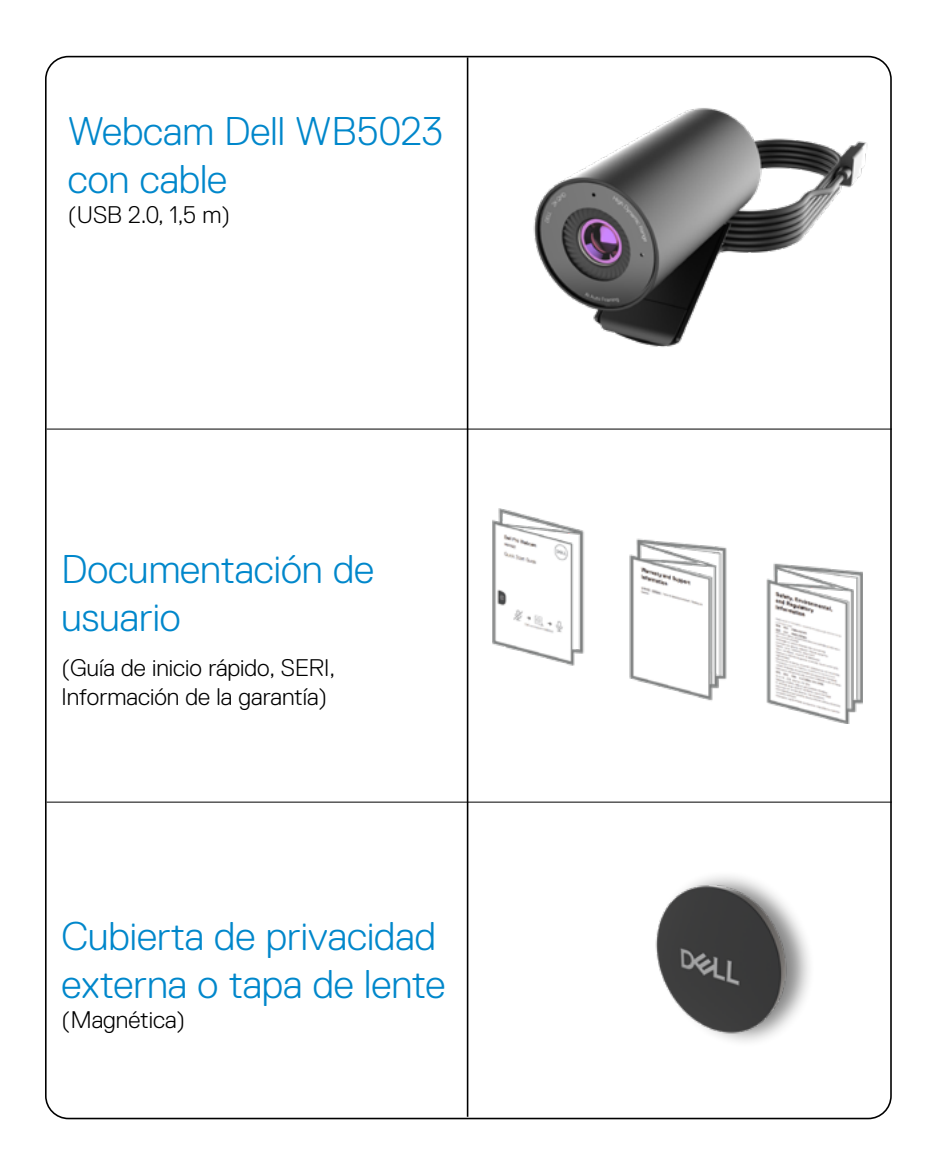

## <span id="page-5-0"></span>**Vistas**

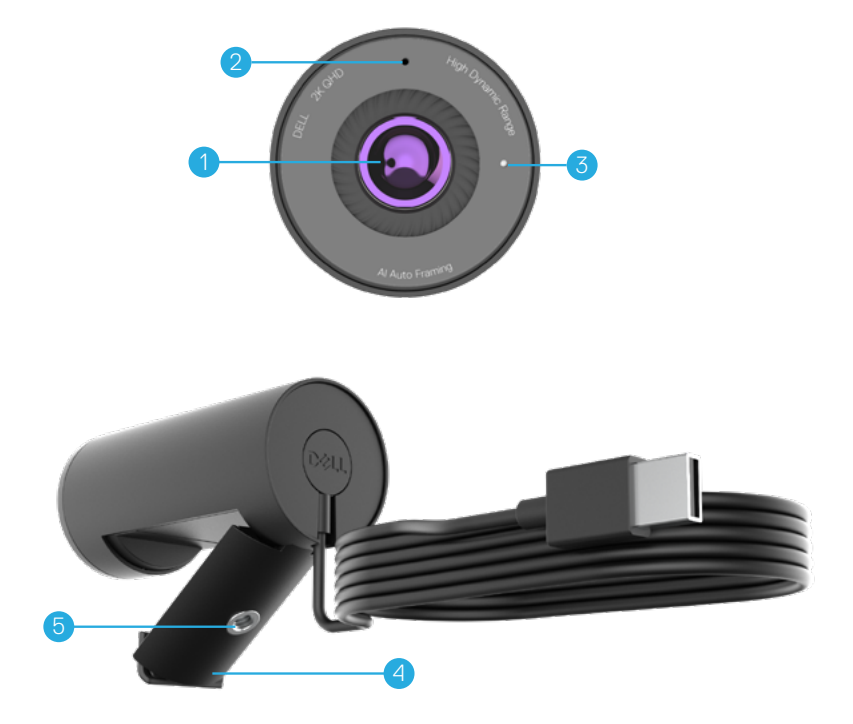

- **1.** Lente multielemento y sensor grande Sony© STARVIS™
- **2.** Micrófono\*
- **3.** Indicador LED
- **4.** Clip de montaje universal
- **5.** Rosca del adaptador de trípode\*\*
- *\* Micrófono habilitado mediante el software Administrador de periféricos de Dell en Windows y el software Administrador de periféricos y pantalla de Dell en Mac*
- *\*\*Trípode no incluido*

## <span id="page-6-0"></span>**Instalar la webcam en un monitor**

**NOTA:** Se recomienda tener una conexión a Internet activa en el PC para una mejor experiencia de instalación.

**1.** Abra el clip de montaje universal y la lengüeta de agarre como se ve a continuación.

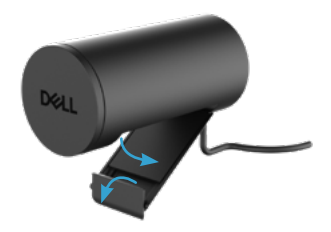

**2.** Coloque la webcam en el bisel del monitor y ajuste el pie del clip de montaje universal en la parte posterior del monitor hasta que la webcam se asiente firmemente en el bisel del monitor.

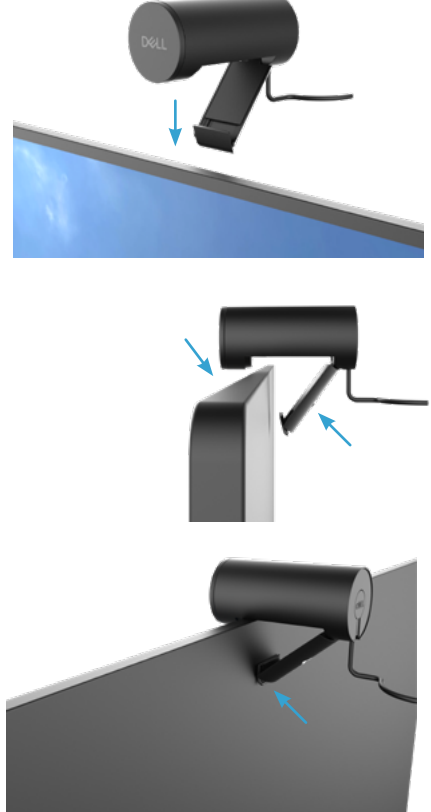

**3.** Retire la tapa de lente magnética y conéctela a la parte trasera de la webcam.

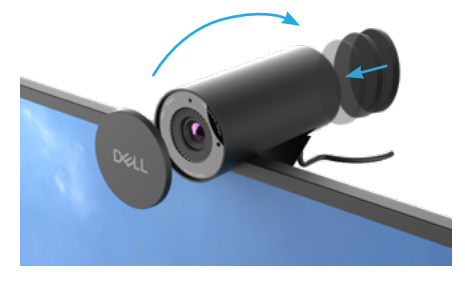

**NOTA**: Ajuste manualmente la webcam hacia arriba/abajo hasta encontrar la mejor posición.

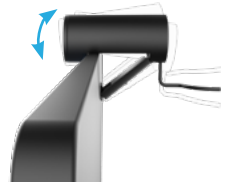

**4.** Conecte el extremo USB-A del cable al puerto USB-A de su portátil, PC o monitor.

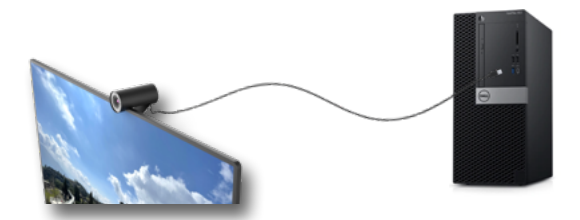

**5.** Siga las instrucciones de la pantalla para personalizar los ajustes de la cámara utilizando la aplicación Administrador de periféricos Dell en Windows y el Administrador de periféricos y pantalla de Dell en Mac .

## <span id="page-8-0"></span>**Instalar la webcam en un trípode**

 **NOTA**: El trípode no está incluido en la caja.

**1.** Alinee la rosca del soporte universal con el tornillo de montaje del trípode. Gire el adaptador del trípode hasta que se fije firmemente en el trípode.

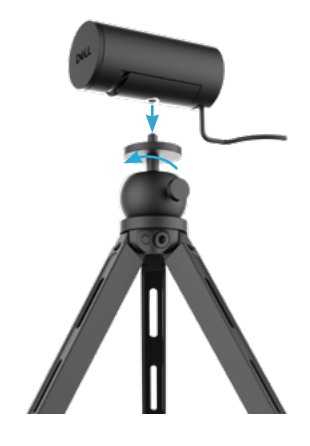

**2.**Retire la tapa de lente magnética y conéctela a la parte trasera de la webcam.

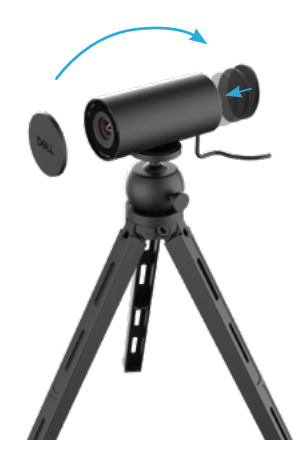

**3.**Conecte el cable USB de la cámara a un puerto USB-A de su portátil, PC o monitor.

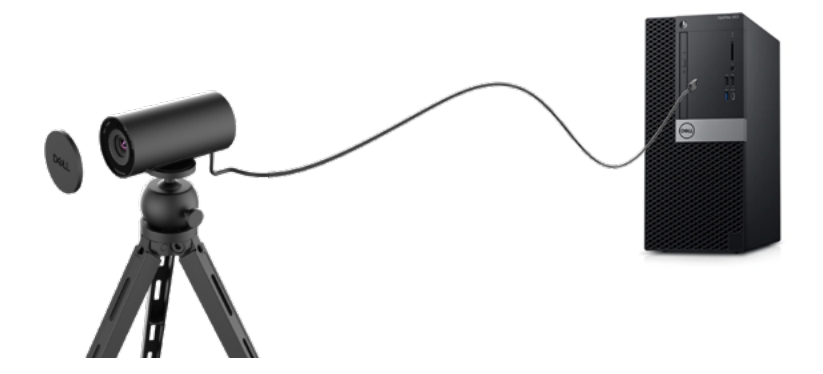

**4.**Siga las instrucciones de la pantalla para personalizar los ajustes de la cámara utilizando la aplicación Administrador de periféricos Dell en Windows y el Administrador de periféricos y pantalla de Dell en Mac.

## <span id="page-10-0"></span>**Características**

### **Campo de visión ajustable:**

La webcam Dell WB5023 cuenta con un campo de visión <490 (FOV) de 78 grados y puede cambiarse a 65 según la preferencia del usuario. Ajustar el FOV le permite personalizar la salida de vídeo a su entorno externo.

## **Auto-framing (encuadrado de usuario único):**

Si el usuario está en un radio de 2 metros de la webcam, esta habilitará la función Autoframing (encuadrado de usuario único) y ajustará el marco para centrarse en el usuario. Puede habilitar el Auto-framing para asegurarse de que la cámara siempre le mantenga en el centro del marco.

## **HDR y Reducción de ruido de vídeo:**

La superposición digital HDR de la webcam Dell WB5023 garantiza una calidad de imagen superior en entornos de iluminación extremos, mientras que la reducción de ruido de vídeo elimina automáticamente imágenes granuladas en situaciones de poca luz.

### **Detención facial con exposición automática:**

La Dell WB5023 viene con una tecnología de procesamiento de imagen inteligente que detecta el rostro humano y ajusta automáticamente la exposición para verse bien en cualquier condición de iluminación.

## **Micrófono:**

El micrófono incorporado permite una comunicación clara optimizada para el espacio de trabajo personal.

## <span id="page-11-0"></span>**Especificaciones**

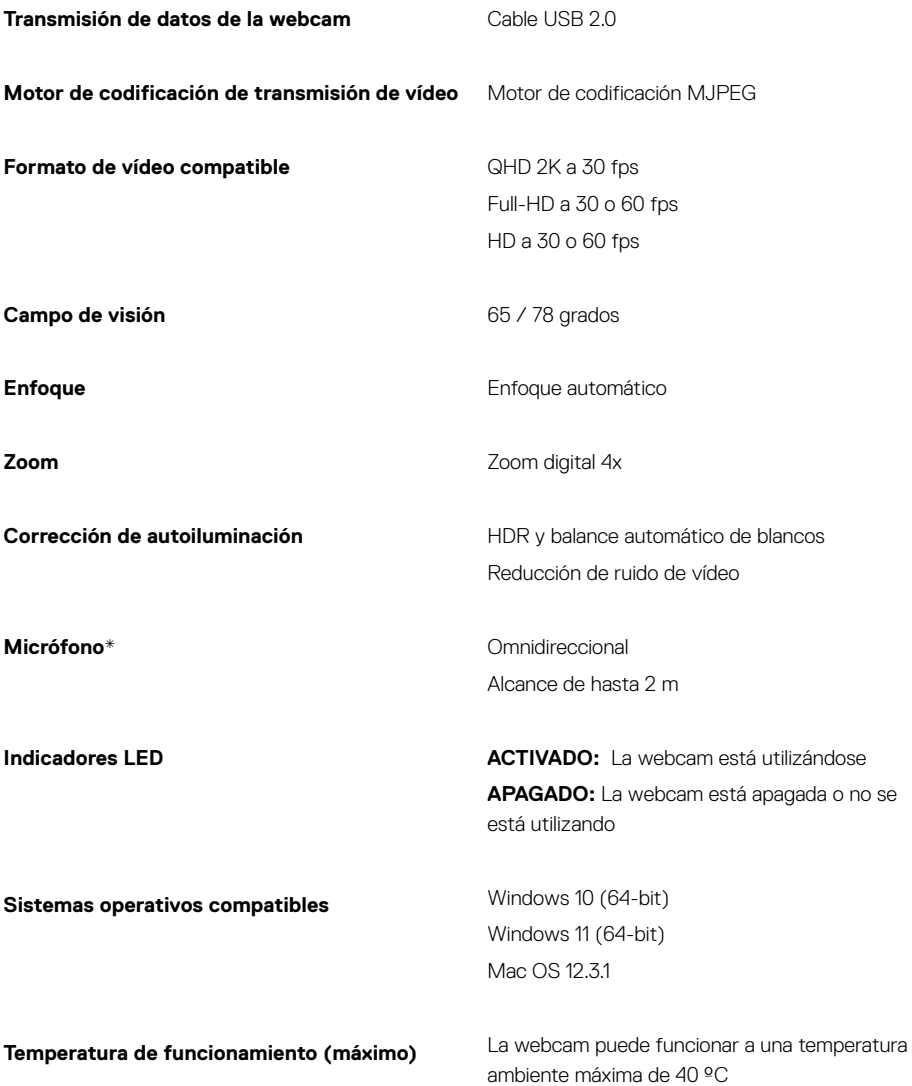

*\*Micrófono habilitado mediante el software Administrador de periféricos de Dell en Windows y el software Administrador de periféricos y pantalla de Dell en Mac*

## <span id="page-12-0"></span>**Administrador de periféricos Dell**

## **¿Qué es el Administrador de periféricos Dell?**

La aplicación Administrador de periféricos Dell le ayuda a gestionar e instalar varios Periféricos Dell conectados a su PC con SO Windows. Permite al usuario realizar cambios en la configuración del dispositivo y proporciona personalización adicional como habilitar el HDR, Auto-framing por IA, ajustar el campo de visión a 68, zoom 4x, activar el micrófono y más.

### **Instalar el Administrador de periféricos Dell en Windows**

Cuando conecta el dispositivo al PC por primera vez, el Administrador de periféricos Dell se descarga e instala automáticamente mediante el proceso de Windows Update.

**NOTA:** Si el Administrador de periféricos Dell no apareceen unos minutos, puede instalar el software manualmente comprobando las actualizaciones.

Descargue el Administrador de periféricos Dell en [www.dell.com/support/wb5023.](http://www.dell.com/support/wb5023)

Para más detalles sobre la aplicación y personalizaciones disponibles para la Webcam Dell WB5023 en un SO Windows, consulte la Guía del usuario sobre el Administrador de periféricos Dell en [www.dell.com/support/wb5023.](http://www.dell.com/support/wb5023)

## <span id="page-13-0"></span>**Administrador de periféricos y pantalla de Dell**

**¿Qué es el Administrador de periféricos y pantalla de Dell en Mac?**

El Administrador de periféricos y pantalla de Dell (DDPM) es una aplicación de Apple macOS que se utiliza para administrar un monitor o un grupo de monitores o webcams.

El Administrador de periféricos y pantalla de Dell permite el ajuste manual de la imagen mostrada, la asignación de configuraciones automáticas, la administración de energía, la organización de ventanas, la rotación de imágenes, la vista previa de la webcam, la configuración de la webcam y otras funciones en monitores y webcams de Dell seleccionados.

**NOTA:** Para activar el micrófono, habilite la configuración en el Administrador de periféricos y pantalla de Dell.

 La aplicación es compatible con la mayoría de las funciones de </638personalización de la webcam, a excepción de la detección de presencia, el inicio de sesión rápido, la captura y la instalación automática.

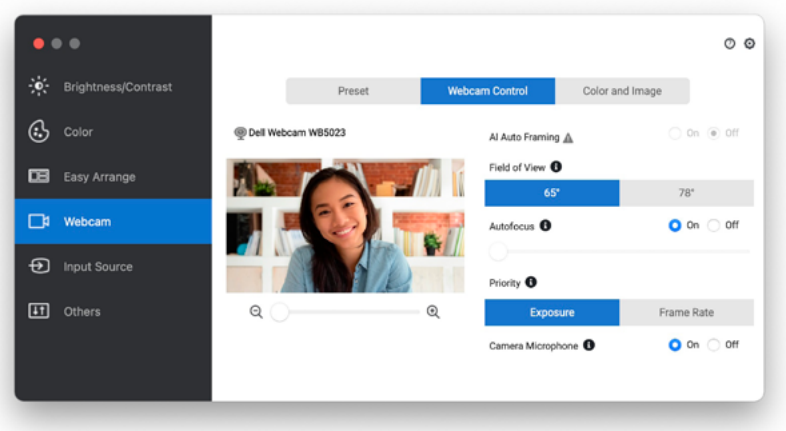

Descargue el Administrador de periféricos y pantalla de Dell en [www.dell.com/support/](http://www.dell.com/support/wb5023) [wb5023](http://www.dell.com/support/wb5023).

Para más detalles sobre la aplicación y personalizaciones disponibles para la Dell WB5023 en Mac OS, consulte la Guía del usuario sobre el Administrador de periféricos y pantalla Dell en [www.dell.com/support/wb5023.](http://www.dell.com/support/wb5023)

## **14** │ **Administrador de periféricos y pantalla de Dell**

## <span id="page-14-0"></span>**Preguntas más frecuentes**

**1. ¿Cuál es la configuración recomendada para instalar la webcam Dell WB5023?**

Windows 10 de 64-bit o más actualizado. MacOS 12.3.1 o más actualizado. Un puerto USB tipo-A.

### **2. ¿Cómo sé que la cámara está activada?**

La webcam Dell WB5023 cuenta con un LED de estado en la lente frontal que se mantiene activado (luz blanca) cuando se está utilizando la cámara. El LED de estado en blanco estará fijo cuando la **webcam esté en uso**.

## **3. ¿Puedo utilizar la webcam Dell WB5023 con una estación de acoplamiento o concentrador USB?**

Sí, puede configurar la webcam mediante una estación de acoplamiento o concentrador USB conectado al PC.

### **4. ¿Puedo conectar mi webcam directamente a un monitor?**

Sí, la Dell WB5023 se puede conectar directamente al monitor. Asegúrese de que el cable de transmisión de datos del monitor esté conectado al PC, sin el cual la webcam no funcionará. En caso de que el monitor no tenga un puerto de transmisión de datos, la webcam no se podrá conectar al monitor y deberá conectarse directamente al PC.

### **5. ¿Cómo activo el micrófono en la webcam?**

El micrófono estará deshabilitado de manera predeterminada y debe habilitarse mediante la aplicación Administrador de periféricos Dell (DPM) en Windows y el Administrador de periféricos y pantalla de Dell (DDPM) en MacOS. Después de instalar la aplicación y configurar la webcam, vaya a **Más ajustes** > **Audio** > Active la opción **Micrófono de la cámara**en DPM o seleccione Activar para la configuración **Micrófono de cámara**en la pestaña**Webcam > Control de la Webcam**en DDPM.

### **6. ¿Cómo configuro mi webcam en un Mac?**

El proceso para configurar la webcam es el mismo en MacOS que en Windows. Sin embargo, ciertos dispositivos Apple no vienen con un puerto USB-A. En tales casos, la webcam debe conectarse a través de un adaptador compatible con el dispositivo, una estación de acoplamiento o un concentrador USB de monitor de pantalla.

### **7. ¿Puedo usar la webcam para tomar fotos y grabar vídeos?**

Sí, la Dell WB5023 es capaz de capturar fotos y vídeos de alta calidad. Esto se puede hacer usando la aplicación predeterminada de Windows Camera o cualquier otra aplicación habilitada para webcams.

## **8. ¿Cambia el ajuste de configuración de mi cámara en DPM o DDPM cada vez que desconecto y vuelvo a conectar la webcam del dispositivo?**

La aplicación DPM o DDPM almacena la configuración preferida del usuario y solo cambiará si se edita manualmente. Desconectar y volver a conectar la webcam no cambiará la configuración del usuario, por lo que podrá continuar donde lo dejó.

## <span id="page-15-0"></span>**Solución de problemas**

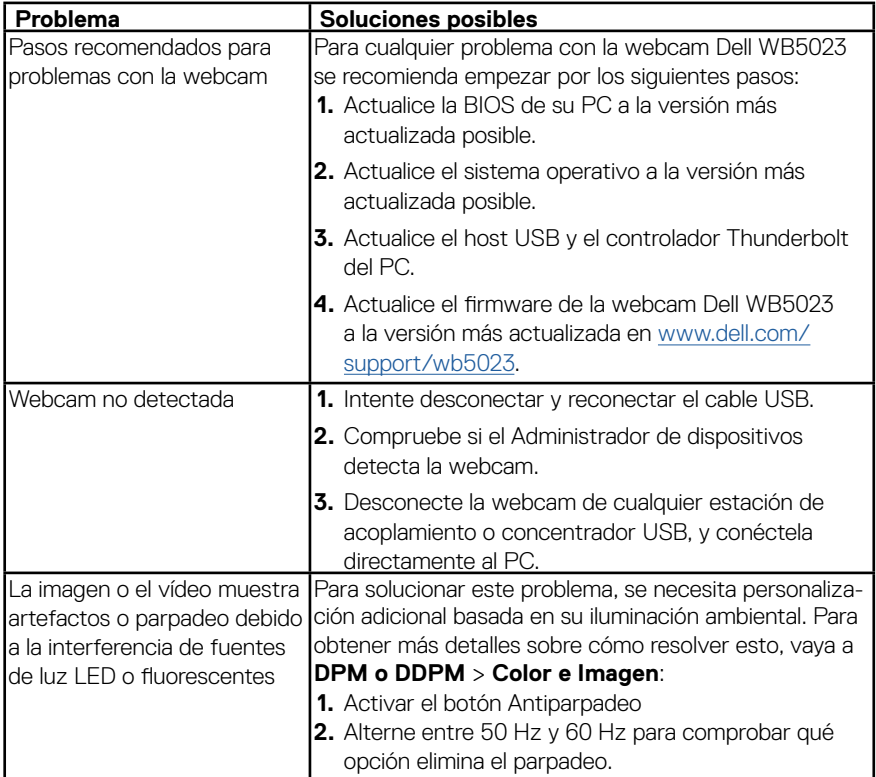

<span id="page-16-0"></span>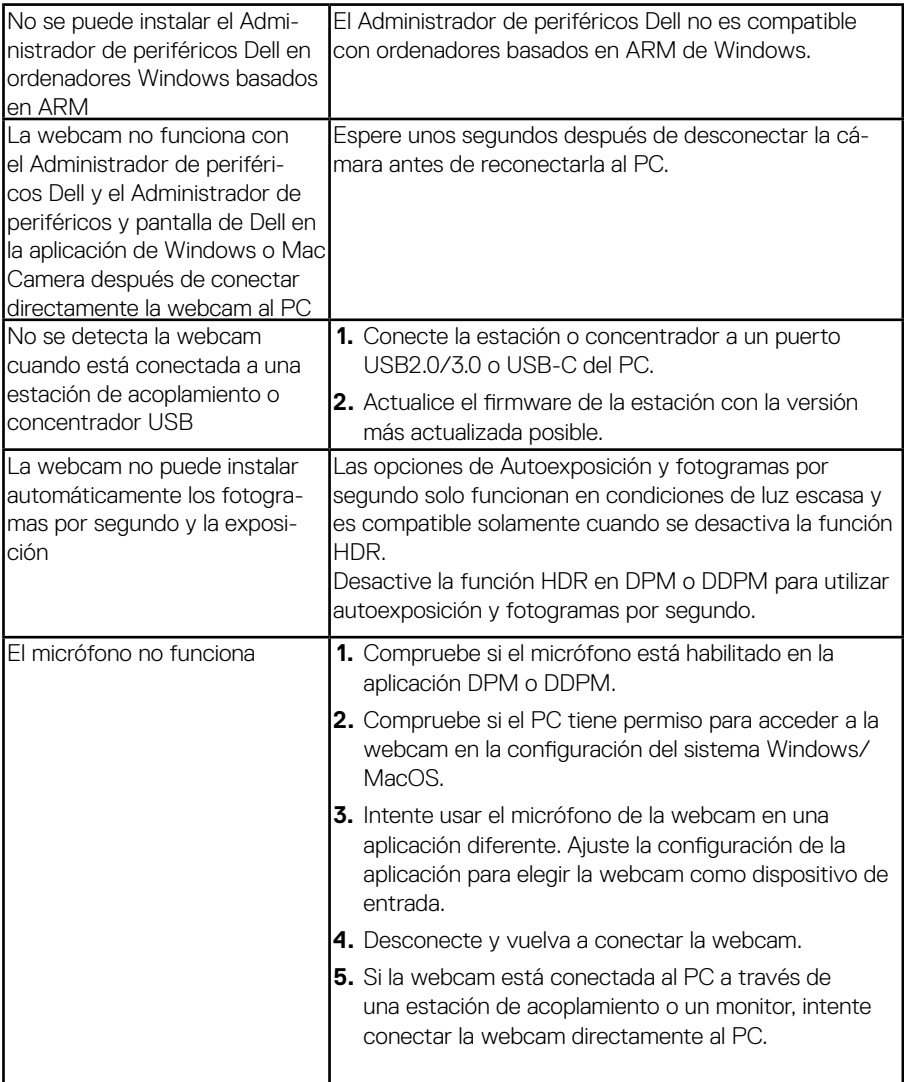

## <span id="page-17-0"></span>**Información legal**

## **Garantía**

### Garantía limitada y política de devolución

La webcam Dell WB5023 se envía con un hardware limitado de 3 años. Si se compra junto a un sistema Dell, seguirá la garantía del sistema.

### **Para clientes de los Estados Unidos:**

La compra y uso de este producto están sujetos al contrato del usuario final de Dell, que puede encontrar en www.dell.com/terms. Este documento contiene una cláusula vinculante de arbitraje.

## **Para clientes de Europa, Oriente Medio y África:**

Los productos de la marca Dell que se venden y se utilizan están sujetos a los derechos legales de consumidores nacionales aplicables, los términos de cualquier acuerdo de venta minorista que haya suscrito (que se aplicará entre usted y el distribuidor) y los términos del acuerdo del usuario final de Dell.

Dell también puede proporcionar una garantía de hardware adicional. Puede encontrar los detalles completos del contrato del usuario final y de los términos de la garantía de Dell en www.dell.com, seleccionando su país en la lista en la parte inferior de la página "principal" y, a continuación, haciendo clic en el vínculo de "términos y condiciones" para los términos del usuario final o en el vínculo de "soporte" para los términos de la garantía.

### **Para clientes fuera de los Estados Unidos:**

Los productos de la marca Dell que se venden y se utilizan están sujetos a los derechos legales de consumidores nacionales aplicables, los términos de cualquier acuerdo de venta minorista que haya suscrito (que se aplicará entre usted y el distribuidor) y los términos de la garantía de Dell. Dell también puede proporcionar una garantía de hardware adicional. Puede encontrar los detalles completos de los términos de la garantía de Dell en www.dell.com, seleccionando su país en la lista en la parte inferior de la página "principal" y, a continuación, haciendo clic en el vínculo de "términos y condiciones" o en el vínculo de "soporte" para los términos de la garantía.

<span id="page-18-0"></span>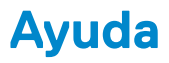

## **Contactar con Dell**

**NOTA:** si no tiene una conexión activa a Internet, puede encontrar la información de contacto en su factura de compra, empaquetado, recibo o catálogo de productos de Dell.

**Dell proporciona varias opciones de ayuda y servicio en línea y por teléfono. La disponibilidad varía según el país y el producto, y algunos servicios podrían no estar disponibles en su región. Para contactar con Dell acerca de cuestiones relativas a ventas, ayuda técnica o servicio al cliente:**

## **Pasos**

- **1.** Vaya a [www.dell.com/support.](http://www.dell.com/support.)
- **2.** Seleccione la categoría de ayuda.
- **3.** Verifique su país o región en la lista desplegable Escoja un País/Región del fondo de la página.
- **4.** Seleccione el servicio apropiado o enlace de ayuda según lo que necesite.